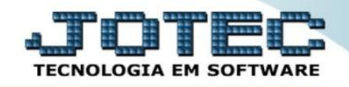

## **CONSULTA SALDO DO CENTRO DE CUSTO CTCOPSLCC**

*Explicação: Possibilita a consulta analítica e sintética dos saldos, débitos e créditos por conta de rateio.*

## Para realizar esta consulta acesse o módulo: *Contabilidade***.**

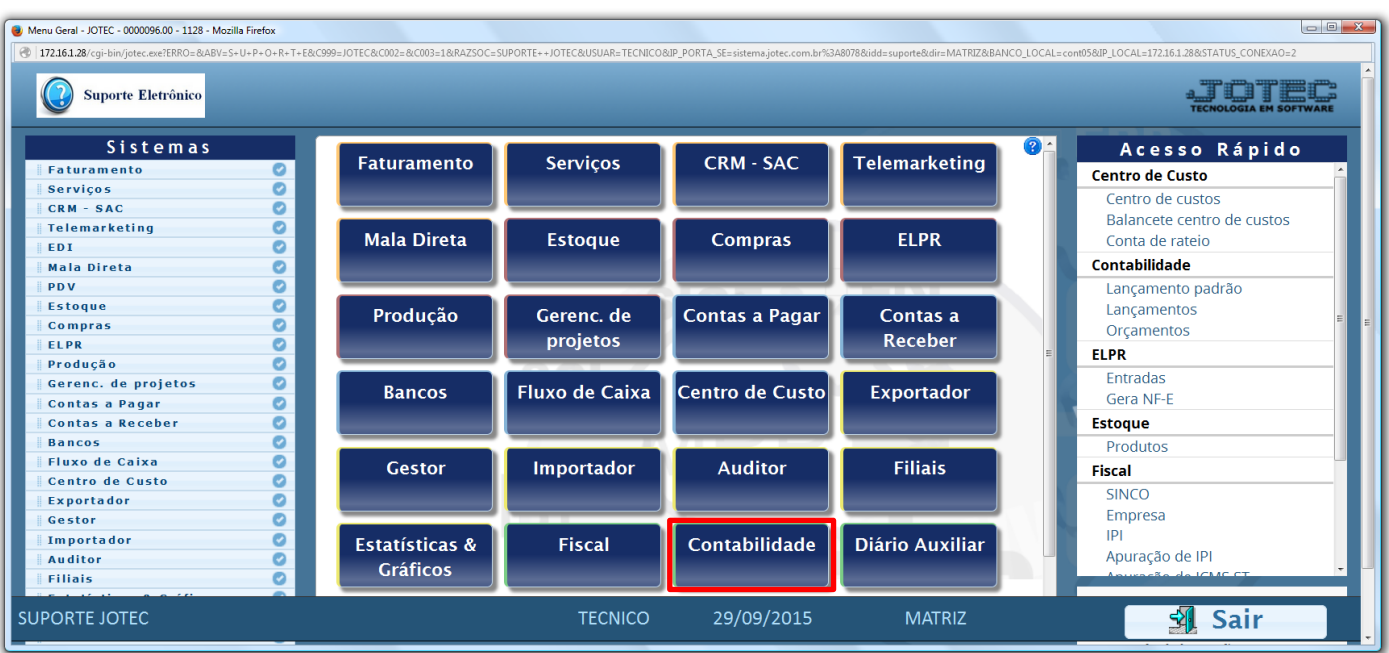

Em seguida acesse: *Consulta > Saldo do centro de custos.*

| Menu da Contabilidade - JOTEC - jtctme01 - 0000062.00 - Mozilla Firefox<br>4 172.16.1.28/cqi-bin/jtctme01.exe?PROG=jotec                                                                                      |                                                                                                    |                |                                                   |               |                                                                                  |  |
|----------------------------------------------------------------------------------------------------|----------------------------------------------------------------------------------------------------|----------------|---------------------------------------------------|---------------|----------------------------------------------------------------------------------|--|
| Suporte Eletrônico                                                                                                    |                                                                                                    |                |                                                   |               |                                                                                  |  |
| <b>Sistemas</b>                                                                                                    |                                                                                                    |                | Arquivo Atualização Consulta Relatório Geradores  |               | <b>CONTABILIDADE</b>                                                             |  |
| $\overline{\phantom{a}}$<br>O<br><b>Faturamento</b><br>o<br><b>Servicos</b><br><b>CRM - SAC</b><br>o<br>Ø<br>Telemarketing<br>Mala Direta<br><b>Estoque</b><br><b>Compras</b><br><b>ELPR</b><br>ø<br>Produção | Saldo<br><b>Diversos</b><br>Saldo das contas<br>Razão<br>Saldo do centro de custos<br><b>Balancete</b><br>Orçamento x realizado<br>Totais de lotes<br>Auditoria dos sistemas<br>Auditor operacional |                |                                                   |               |                                                                                  |  |
| Suporte eletrônico<br>Melhorando sua empresa                                                                                                    | P-Plano de contas<br>L-Lançamento<br>O-Orçamento                                                                                                    |                | <b>U-Cálculo</b><br>V-Razão<br><b>B-Balancete</b> |               | X-Orçamento x realizado<br><b>S-Auditor operacional</b><br><b>F-Menu Inicial</b> |  |
| <b>SUPORTE JOTEC</b>                                                                                                    |                                                                                                    | <b>TECNICO</b> | 29/09/2015                                        | <b>MATRIZ</b> |                                                                                  |  |

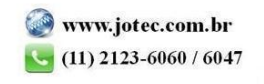

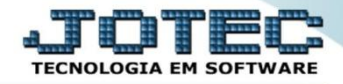

- Será aberta a tela abaixo. Nesta tela selecione a *(1) Ordem* da consulta, selecione o *(2) Tipo de relatório (Analítico – Detalhado / Sintético – Resumido)*, informe o *(3) Período (data inicial e final mm/aaaa)* a ser considerado, e a *(4) Conta de rateio (Inicial e final)* a ser analisada, ou deixe como está para consultar todas as contas. Clique em **OK** para gerar a consulta.
- A consulta será gerada conforme abaixo.

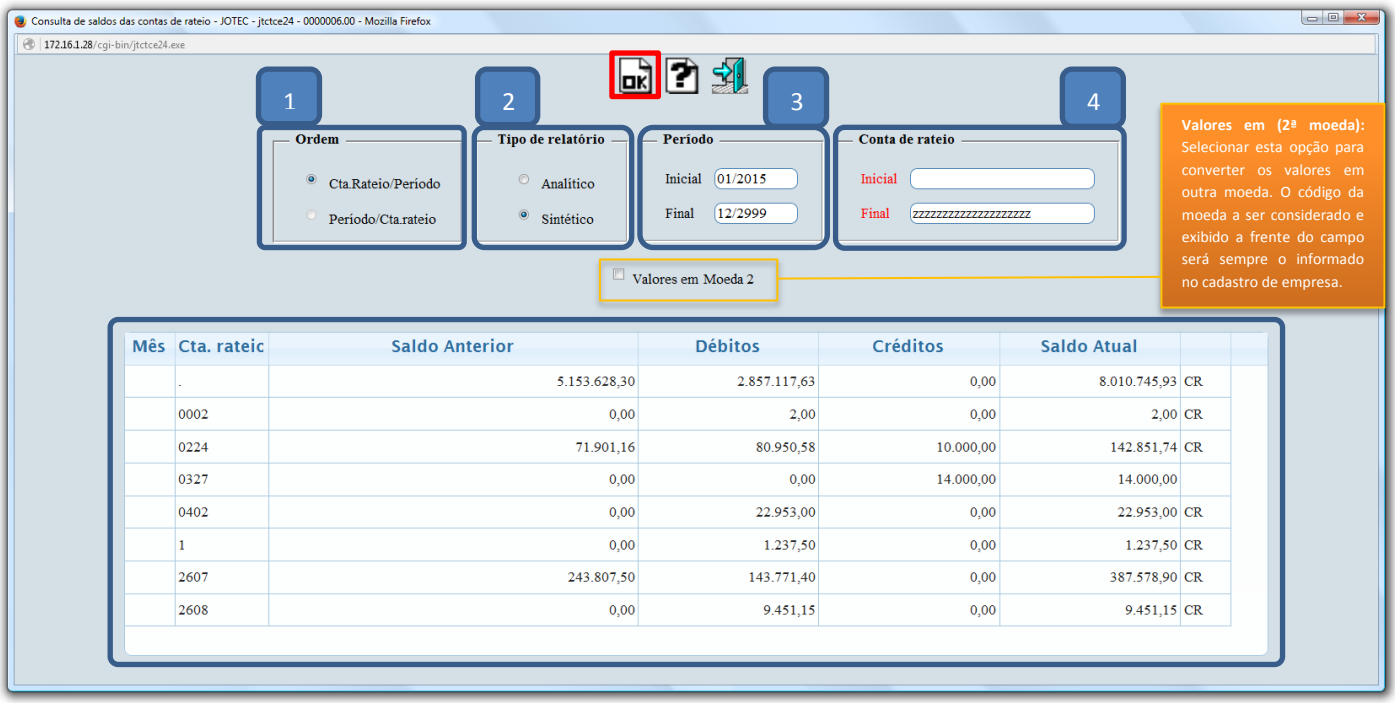

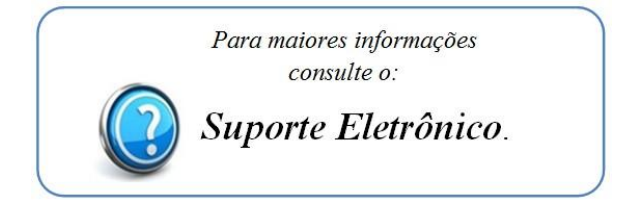

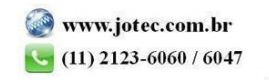